## VGUPTA

#### **Roadshow 2015**

# Team Developer 6.3

### **Helmut Reimann**

## Was ist neu?

- **Überarbeitete IDE**
- **Debugger Erweiterungen**
- **Farbunterstützung: Tasks & Bookmarks**
- **File Handling und Libraries**
- **Produktivitätserweiterungen**
- **Constructor & Destructor**
- **Erweiterte Ribbon Bar**

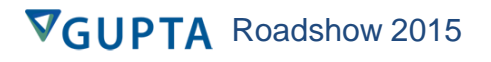

# Was ist neu?

- **Neues Gallery Control**
- **Neue Ribbon Bar API**
- **Grid Erweiterungen**
- **Date/Time Picker Erweiterungen**
- **Neues Theme**
- **DBPipe32**
- **Report Designer**

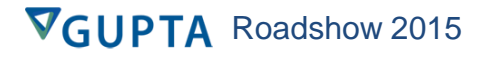

### "Preferences" Dialog

### • **Dialog wurde vergrößert und aufgeräumt:**

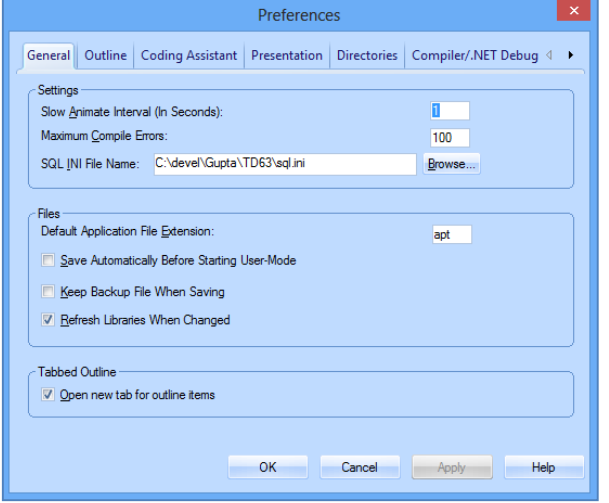

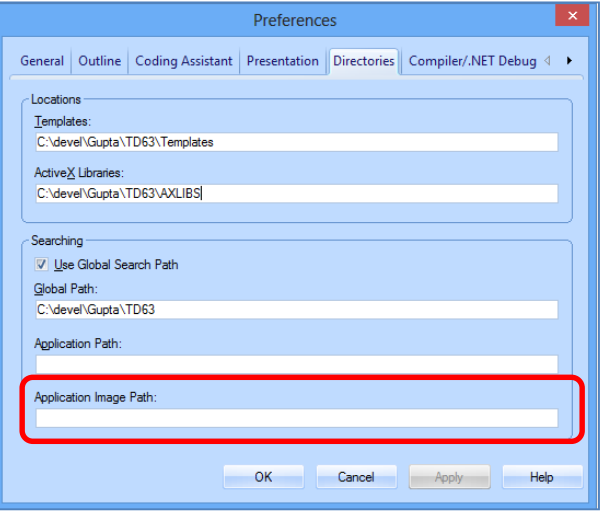

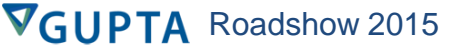

## Image Path für Anwendung

- **Absoluter oder relativer Pfad**
- **Grundeinstellung: Pfad ist leer**
	- **Gleiches Verhalten wie bisher**
- **Wenn der Pfad gesetzt ist**
	- **Open File Dialog für die Auswahl eines Images für ein Control: zeigt auf den Image Pfad**
	- **Wenn der Pfad eines Images nicht gesetzt ist, dann wird TD zuerst im Image Pfad nach dem Image suchen**
	- **Wenn ein Image aus dem Image Directory gewählt wird, so wird der Pfad entfernt**

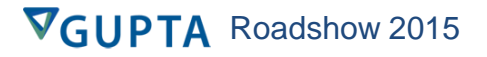

### Neuer Migrations Wizard

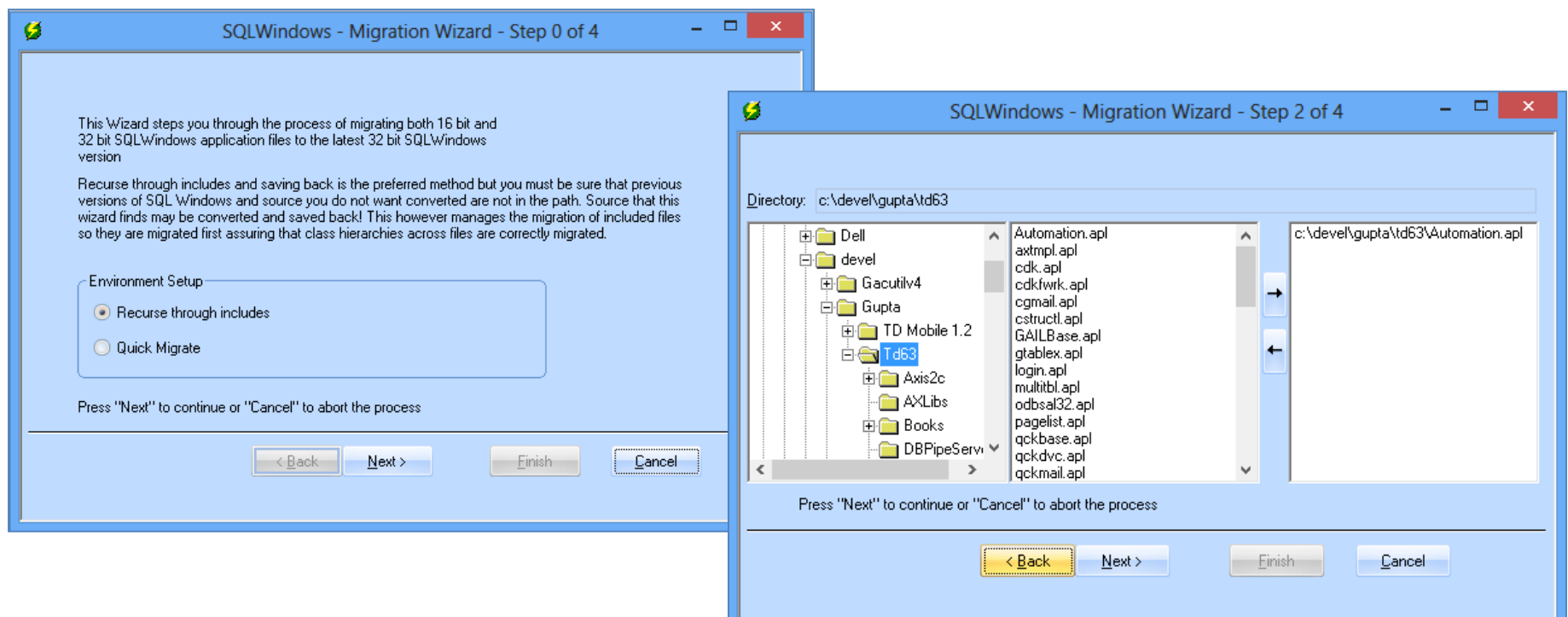

# "Themed" Dialoge

### • **Einheitliches Look & Feel:**

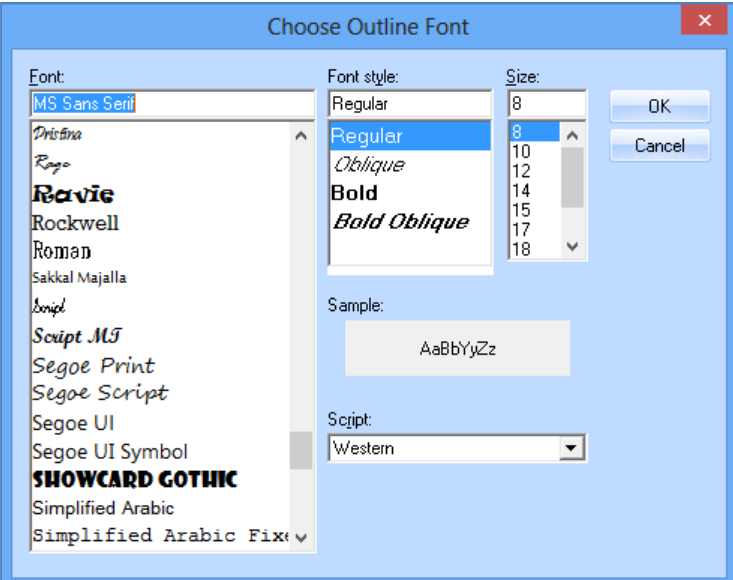

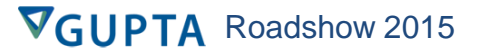

## Compiler

### • **Compiler Ausgabe:**

- **Grid statt Liste**
- **Drei Typen von Informationen: Errors, Warnings & Info**
- **Toggle Buttons, um die Anzeige entsprechend der Typen umzuschalten**
- **Sortieren der Meldungen**

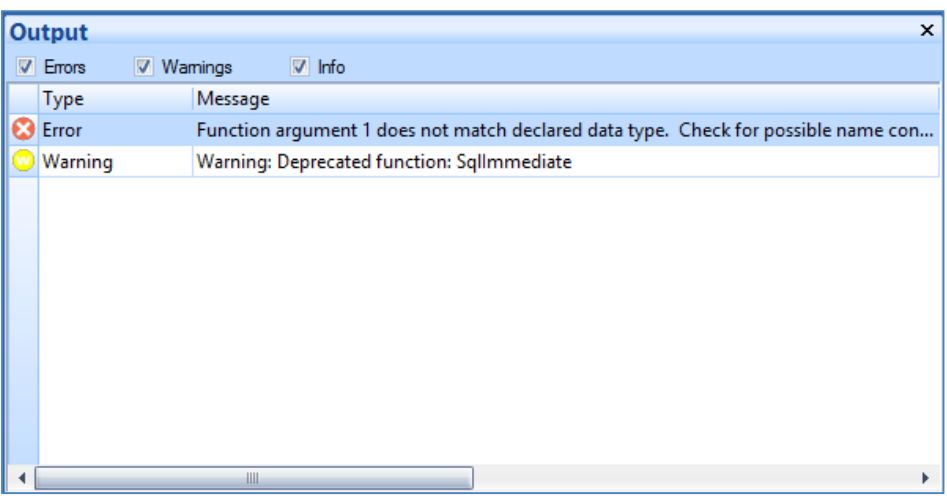

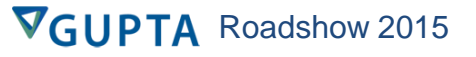

## Show Item Information

- **"Show Item Information" Funktion ist nun auch während des Debug Modes verfügbar**
- **Filename wird während des Debuggings auf Wunsch angezeigt**

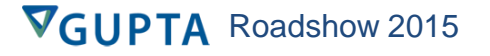

### Show Item Information

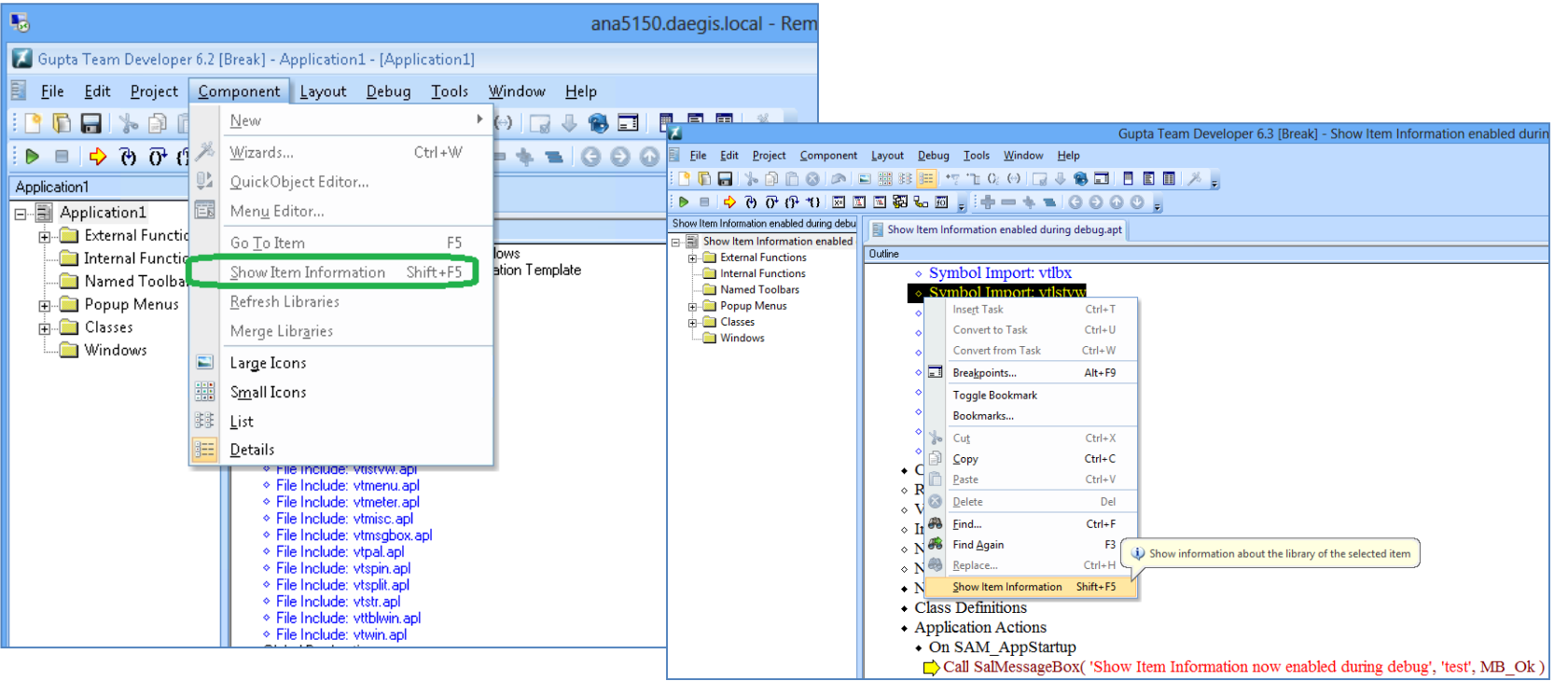

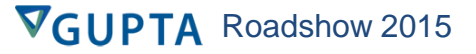

# File Handling

- **"Save As" Dialog** 
	- **Sourcecode wird als Text abgespeichert**
	- **Text Format wird bei allen neuen Anwendungen als Standard genommen**
		- **Existierende Anwendungen sind nicht betroffen**

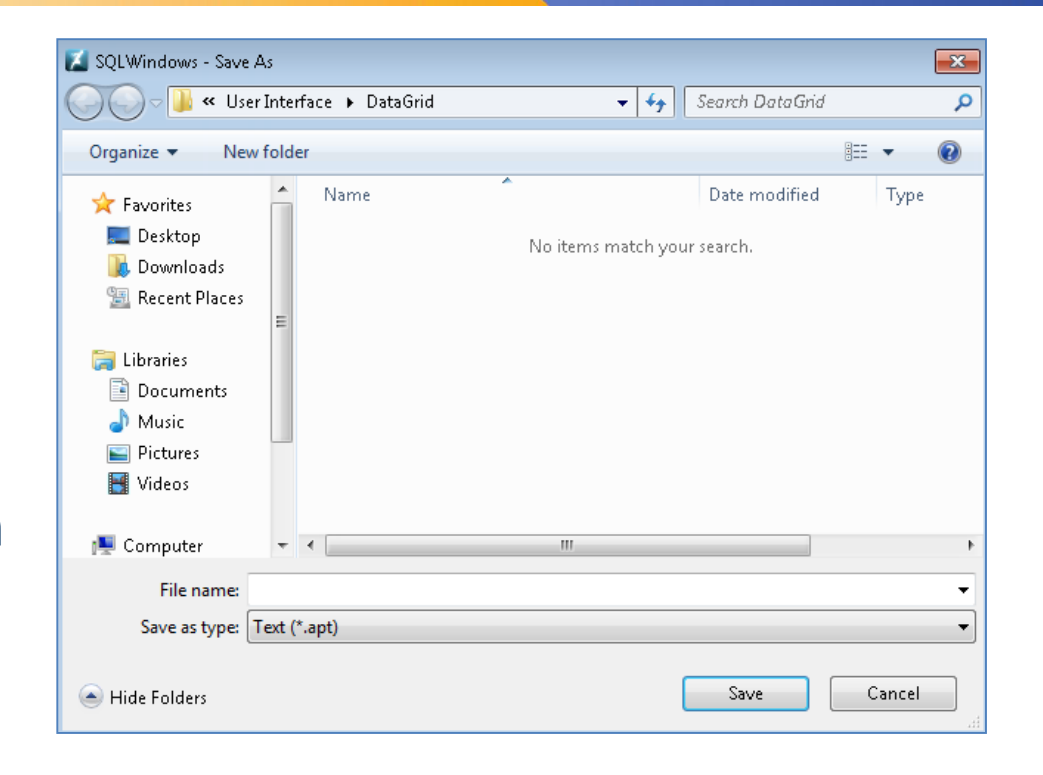

### **Libraries**

#### • **Neue Funktionstaste für "Refresh Libraries"**

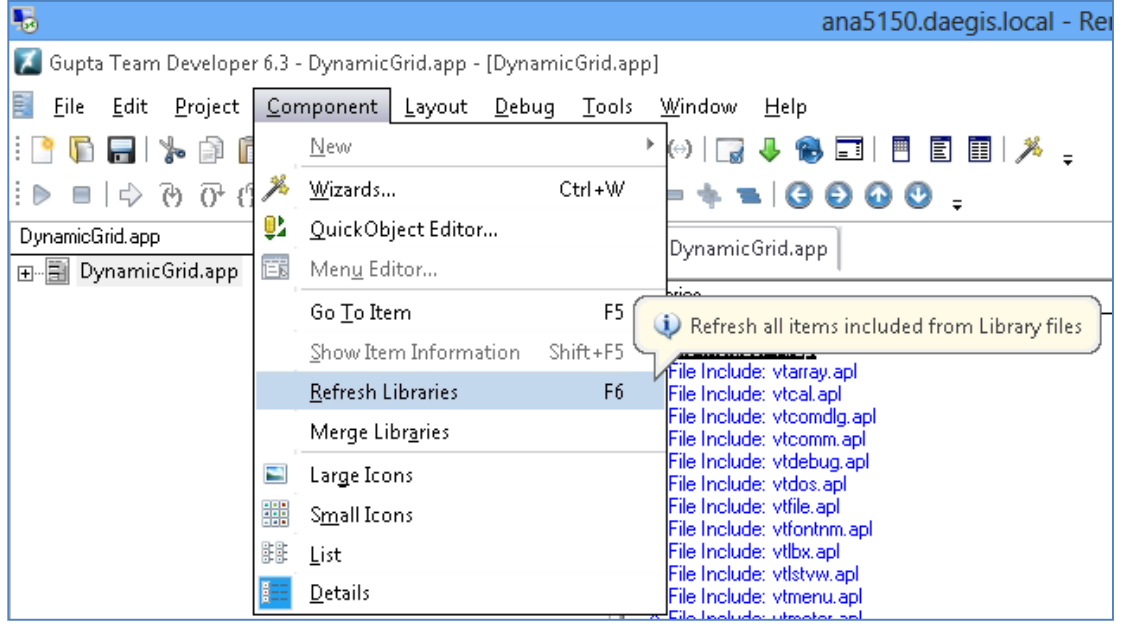

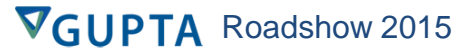

### **Libraries**

#### • **Mehrere APLs auf einmal einbinden:**

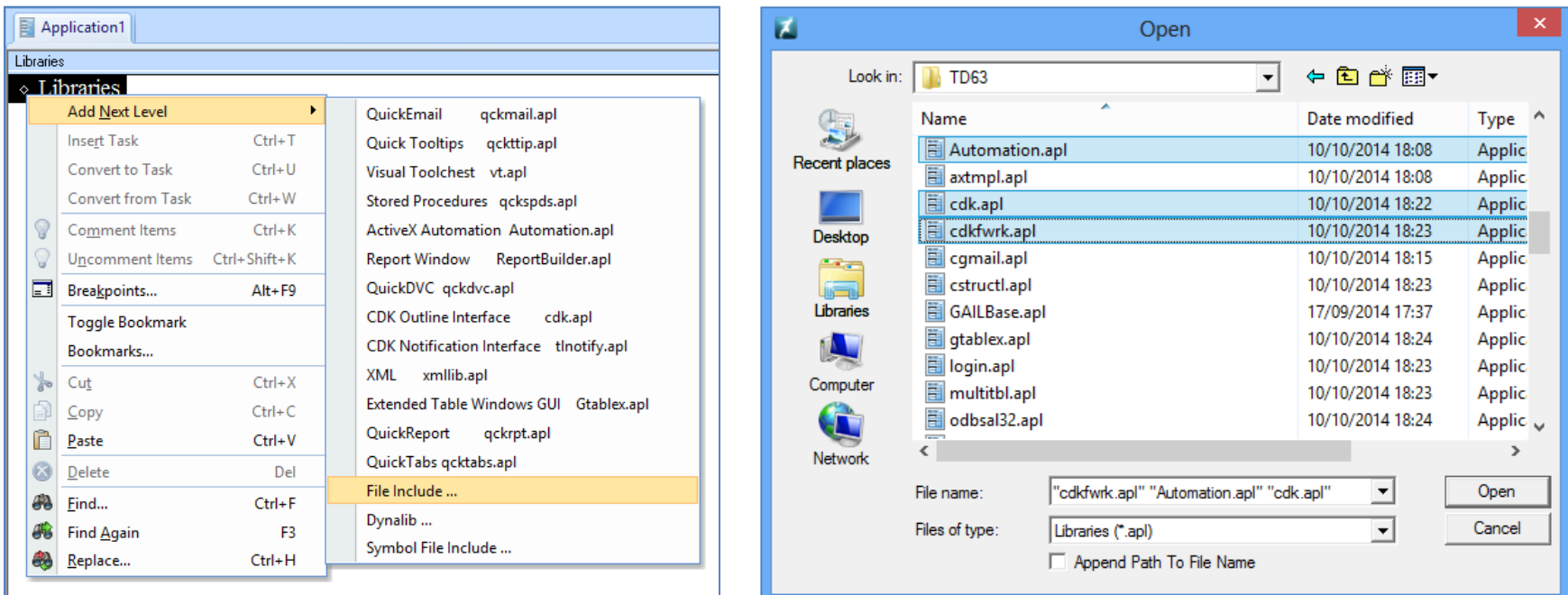

### Tasks

- **"Insert Task" Funktionen**
	- **Bisher wurde nur das Datum im Task eingetragen**
	- **TD6.3 ermittelt auch den aktuellen Anwender und fügt den Login Namen in den Task ein**
		- **Sinnvoll, wenn mehrere Entwickler an einem Projekt arbeiten**

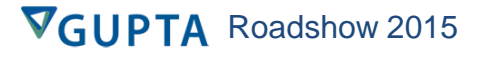

### Tasks

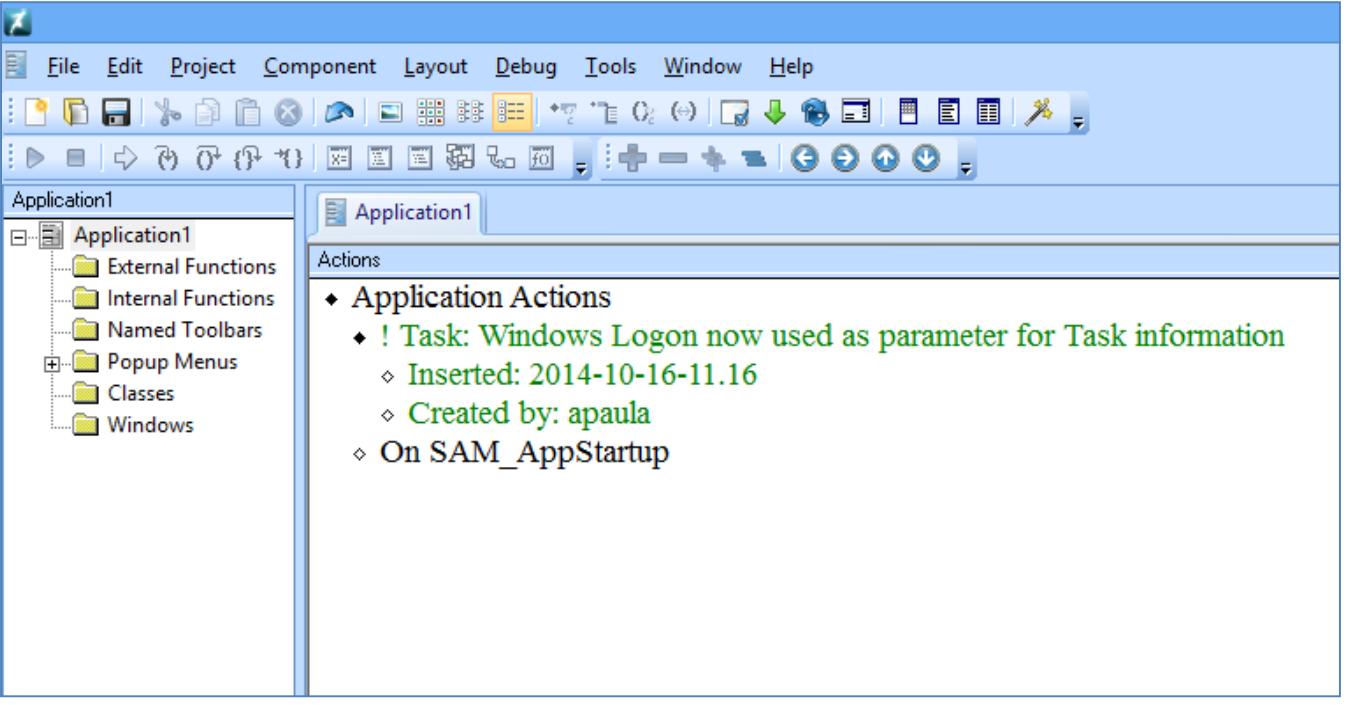

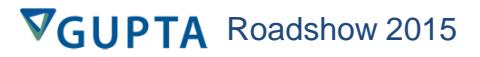

### Bookmarks

- **Möglichkeit zur Erzeugung von Bookmarks für die schnelle Navigation innerhalb des Sourcecodes**
- **Anwender kann mit "Toggle Bookmark" einen Bookmark ein-/ ausschalten**
- **Ein Bookmarks Dialog erlaubt es, die Booksmarks wiederzufinden**
	- **Automatisches Refresh, wenn Bookmarks ein-/ausgeschaltet werden**
	- **Double-click Bookmark, um in den entsprechenden Code zu wechseln**
- **Sortierung mit Hilfe des Spaltentitels**

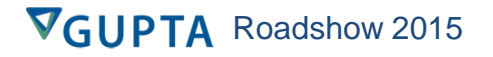

### Bookmarks

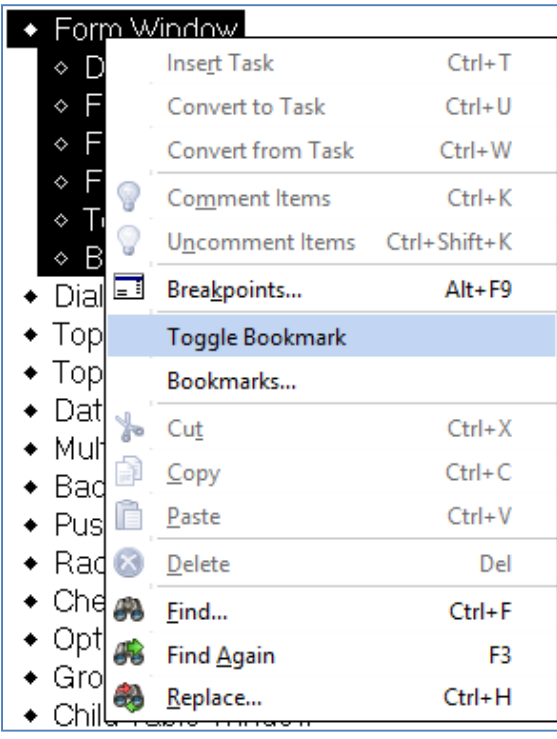

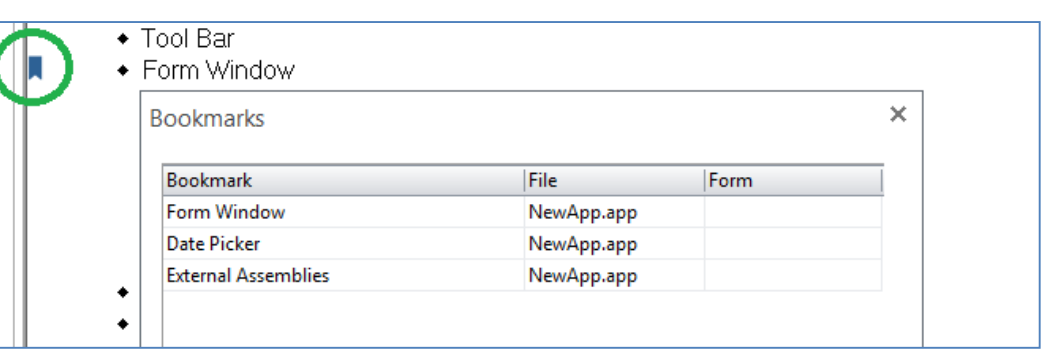

### Colored-Coding

• **Farbige Einträge im Navigationsbaum, wenn ein Node aus einer Bibliothek stammt**

• **Blau ist der Standard, kann aber im Dialog Tools->Preferences->Outline geändert werden**

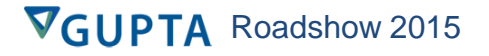

### Color-coded Objekte im Sourcode Baum

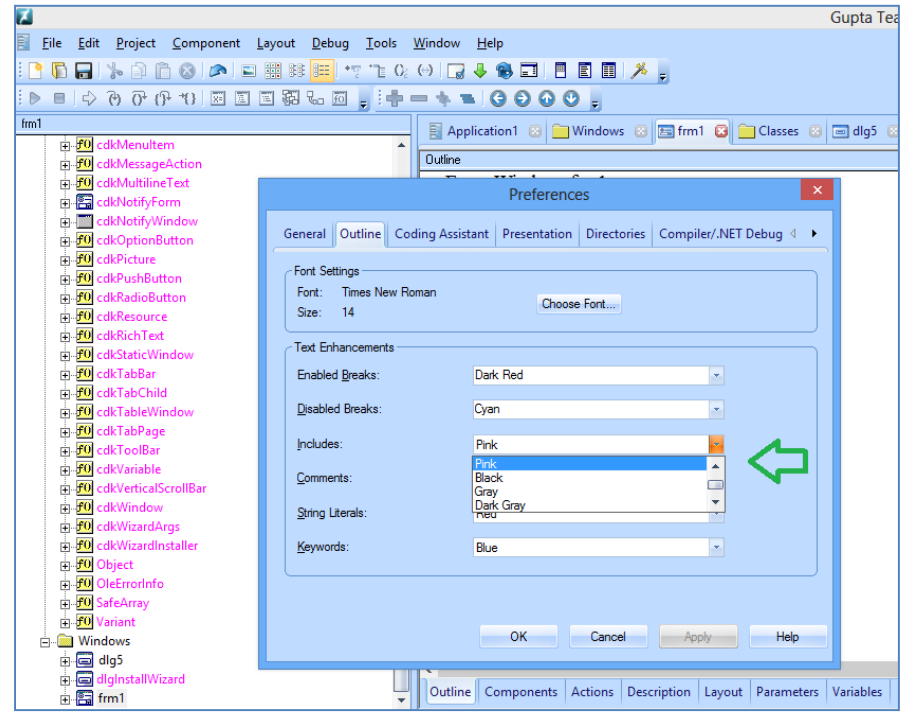

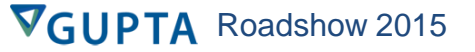

## Produktivität

- **Unterstützung von mehreren "Undo" Änderungen werden schrittweise zurückgenommen**
- **Unterstützung der "Redo" Funktion**

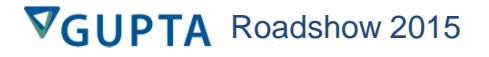

### Neues Theme

### • **Neues, modernes Theme**

• **MS Office 2013 look & feel**

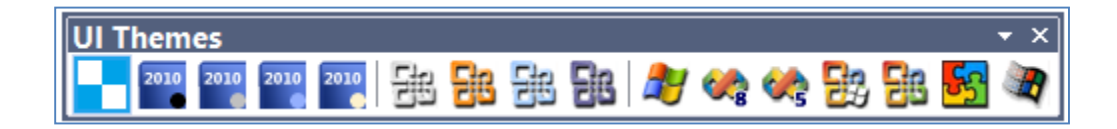

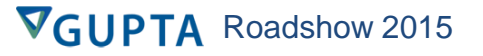

### Team Developer OOP

#### **Team Developer OOP war seiner Zeit weit voraus:**

- **Multiple-inheritance**
- **Overriding functions**
- **Late-bound calls**
- **Windows classes**
- **GUI Property Inheritance**

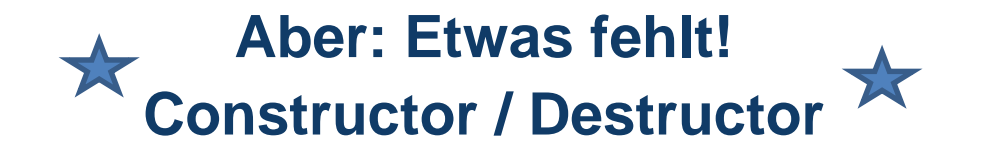

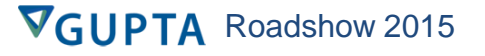

### **Was ist ein Constructor?**

**Ein Constructor ist ein Block von Code (oder eine Funktion) der automatisch ausgeführt wird, wenn die Instanz eines Objektes erzeugt wird.**

- ◆ Application Actions
	- On SAM AppStartup
		- $\Diamond$  Set obj1 = New MyClass(1)

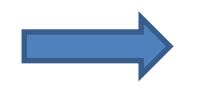

1. Erzeugen einer Instanz der Klasse "MyClass" im Speicher

**VGUP** 

A Roadshow 2015

- 2. Aufruf des neuen Konstruktors der Klasse
- 3. Erzeugen der Variablen "obj1" für diese Klasse

### **Wozu werden Constructors benötigt?**

**Constructors sind notwendig, um die Klasse beim Initialisieren vorzubereiten. Zum Beispiel können Werte vorbelegt werden oder Funktionen zur Initialisierung ausgeführt werden.**

- + Actions
	- $\Diamond$  Set nTimeout = 100
	- $\circ$  Set nProtocol = FTP.
	- ◇ Call GetMachineName()

### **Constructors und Vererbung**

#### **Constructors können von den Eltern vererbt werden und Kinder der Klassen können den Constructor überschreiben:**

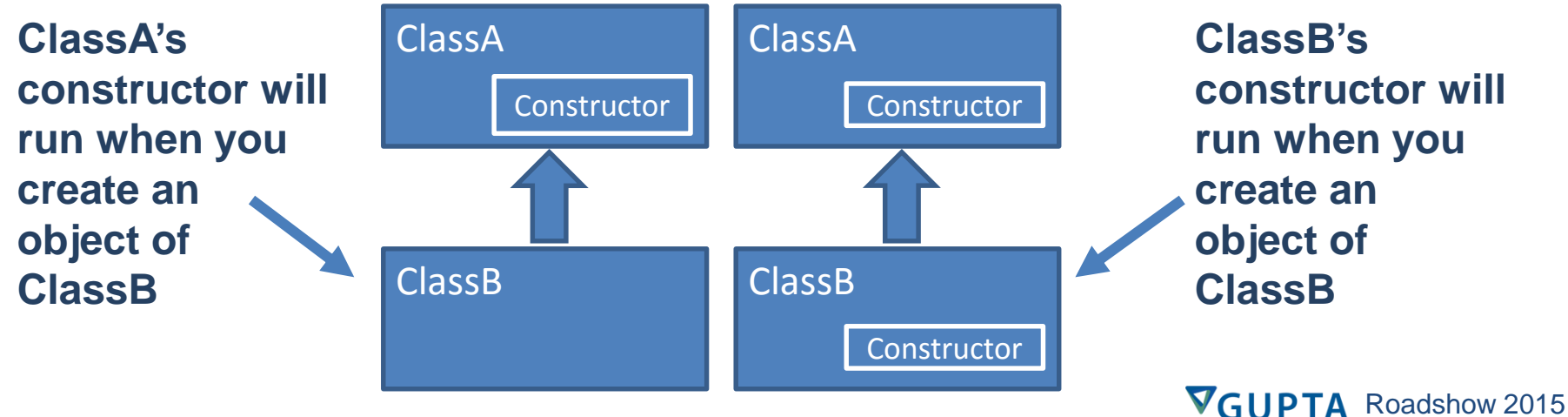

#### **Constructors können Parameter haben:**

- ◆ Functional Class: clsMyClass
	- $\diamond$  Description:
	- $\diamond$  Derived From
	- $\diamond$  Class Variables
	- $\diamond$  Instance Variables
	- ◆ Constructor/Destructor
		- Constructor: clsMyClass
		- $\diamond$  Description: Set defaults
		- $\bullet$  Parameters
			- ◇ String: sCurrentUser
		- ◇ Number: nCurrentUserID
		- $\diamond$  Local variables
		- $\diamond$  Actions
		- + Destructor: clsMyClass
			- $\diamond$  Description: Reset defaults
			- $\diamond$  Local variables
		- ◆ Actions
			- $\Diamond$  Set nCurrentUSerID = NUMBER\_Null
	- $\Diamond$  Functions

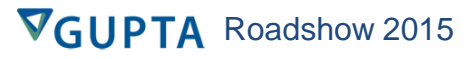

### **Was ist ein Destructor?**

- **Ähnlich zum Constructor; wird ausgeführt, wenn ein Objekt gelöscht wird**
- **Wird oftmals zum "Aufräumen" benötigt (Speicher freigeben, Variablen zurücksetzen, …)**
- **Es sind keine Parameter erlaubt und es kann nur einen Destructor je Klasse geben**

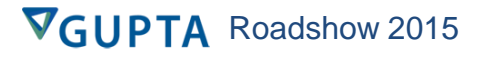

#### **Welche Arten von Klassen können Constructores haben?**

- **Funktionale Klassen und Windows Klassen**
- **Aber nicht:**
	- **Background Text Klassen**
	- **CoClass Klassen**
	- **Frame Klassen**
	- **GroupBox Klassen**
	- **Line Klassen**
	- **Separator Klassen**
	- **Web Service Klassen**
	- **WPF Custom Klassen**

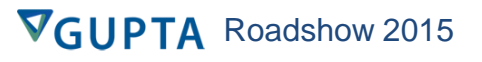

#### **Neuer Node im Outline Baum: "Constructor/Destructor"**

- $\bullet$  Class Definitions
	- \* Functional Class: CEmployee
		- $\circ$  Description:
		- ◇ Derived From
		- ◇ Class Variables
	- <del>Mistance Variables</del>
- ◈ Constructor/Destructor <del>standione</del>

### **Ein Kontext Menü zeigt die Auswahlmöglichkeit an:**

- **Constructor: <class\_name>**
- **Destructor: <class\_name>**
- ◆ Functional Class: CEmployee
	- ◇ Description:
	- ◇ Derived From
	- ◇ Class Variables
	- $\Diamond$  Instance Variables
- Constructor/Destructor

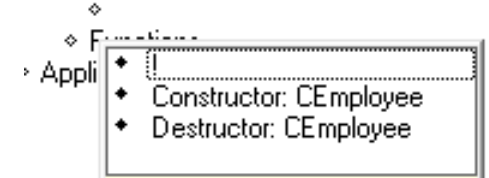

**Die Auswahl "Constructor" erzeugt einen neuen Constructor Node:**

- **Der Name des Constructor ist mit dem Klassennamen vorbelegt. Dies ist bei den meisten Sprachen der Standard. Dieser Name kann überschrieben werden:**
	- + Constructor/Destructor
		- $\bullet$  Constructor: CEmployee
			- $\triangle$  Description:
			- ◇ Parameters
			- ◇ Local variables
			- ◇ Actions

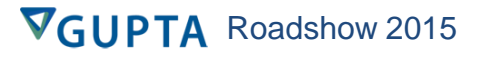

### Implementation

#### **Der Constructor ist eine Art von Funktion der Klasse, somit werden weitere Nodes eingefügt:**

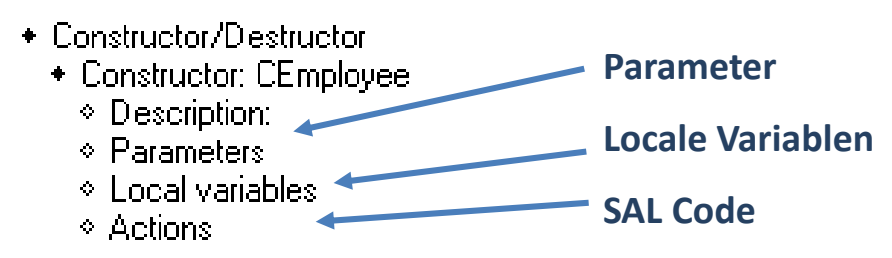

### **Was fehlt:**

- **Der Constructor hat keinen Return Wert, da er nicht wie eine Methode der Klasse aufgerufen wird**
- **Keine "static" Variablen; diese machen keinen Sinn.**

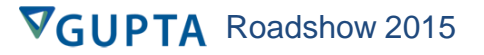

### Implementation

### **TD's Constructor mit Parameterliste:**

- ◇ Parameters
- ◇ Static Variables
- ◇ Local variables
- + Actions

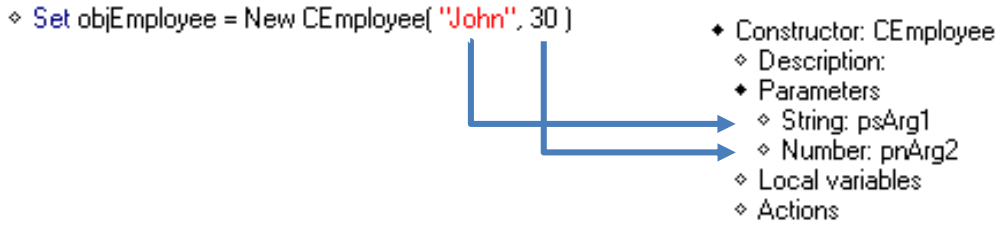

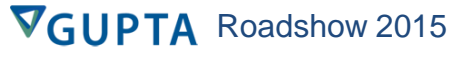

### Destructors

**Team Developer's Destructor Implementation Was sollte nicht bei in einem Desctructor gemacht werden:**

- **Keine Datenbank Interaktionen**
- **Keine Exceptions auslösen**
- **Keine zeitaufwendigen Aktionen**
- **Keine Logik, die weitere Objekte erzeugt**

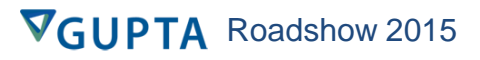

### • **Was ist ein Gallery Control?**

• **Visuelle Zusammenstellung von Objekten gleicher Art:**

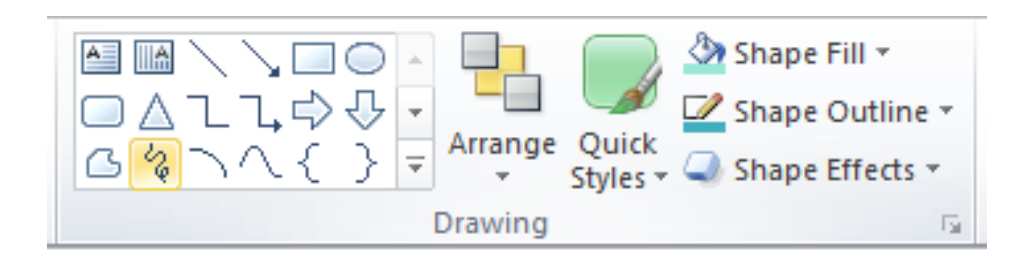

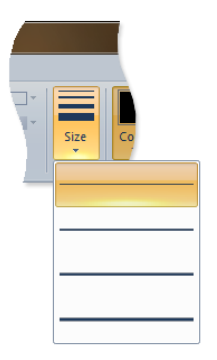

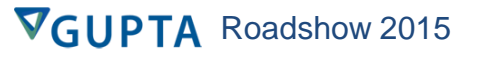

## Gallery Control

### • **Dropdown Gallery**

- **Angezeigt als Button**
- **Wenn es geöffnet wird, entsprechende Inhalt angezeigt**
- **Kann als kleiner oder großer Button angezeigt werden**

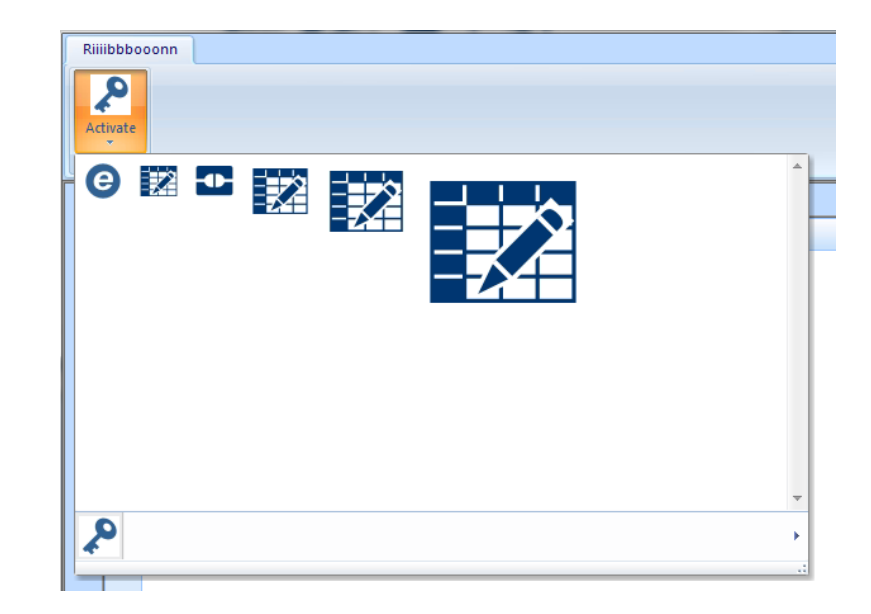

## Gallery Control

- **Gallery**
	- **Zeigt die erste Reihe einer Gallery im Ribbon Bar Menü**
	- **Benötigt die gesamte Höhe innerhalb der Ribbon Bar**
	- **Wenn die Gallery geöffnet wird, dann werden alle Einträge der Gallery angezeigt**

TA Roadshow 2015

VGUP

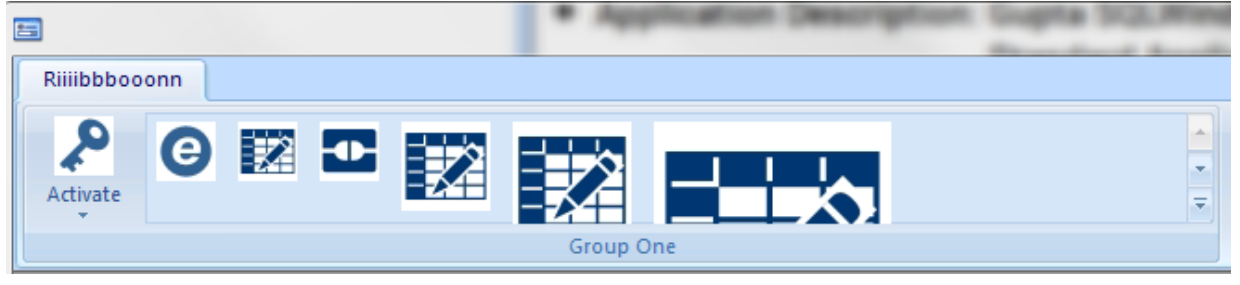

- **Columns Eigenschaft**
	- **Als Standard werden 4 Spalten innerhalb einer Gallery angezeigt**
	- **Dies kann im Attribute Inspektor überschrieben werden**

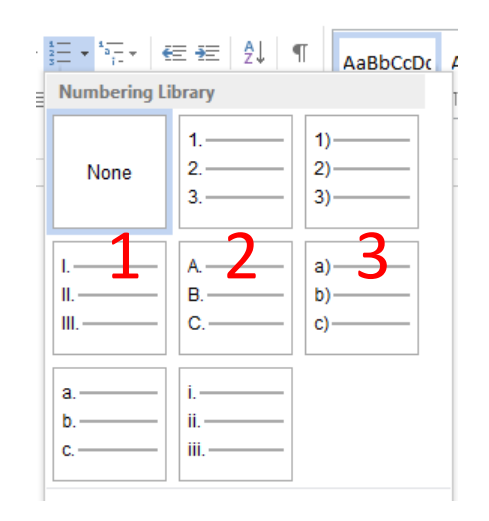

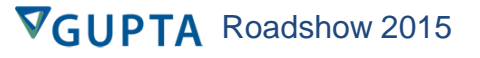

- **Gallery items**
	- **Der Name jedes Gallery Items kann angezeigt werden:**

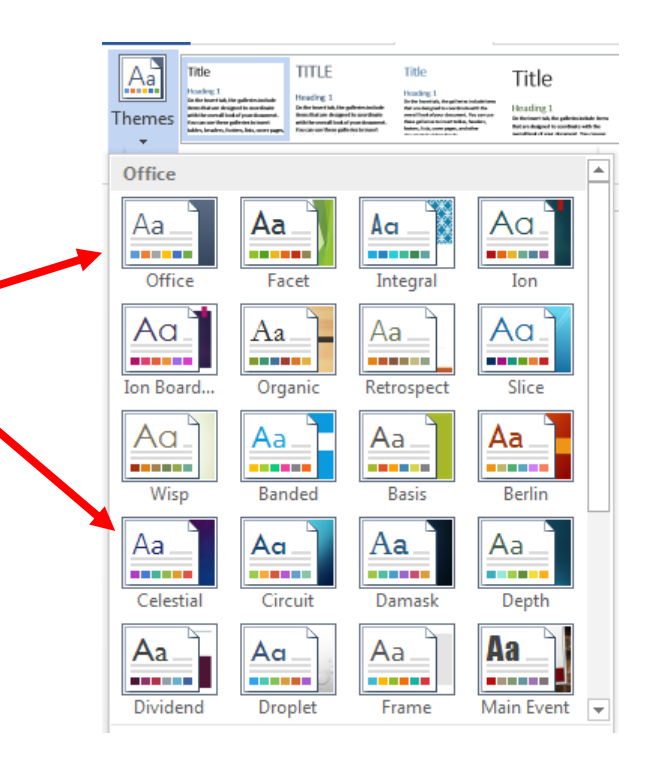

- **Gallery Items**
	- **Image Größe: Aktuelle Größe des Bitmapps**
	- **Ribbon Actions**
		- **Programmcode der ausgeführt werden soll, wenn ein Item ausgewählt wurde**

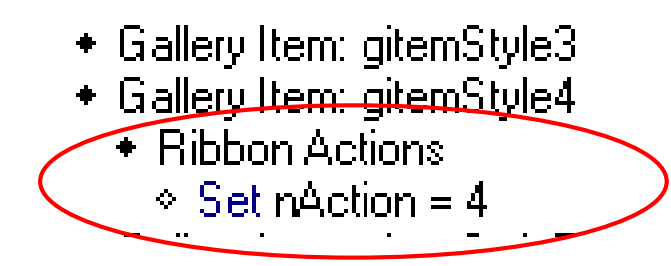

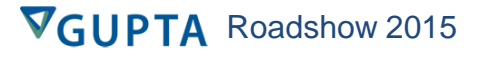

### • **Buttons**

• **Ein Gallery Control kann optional weitere Buttons beinhalten**

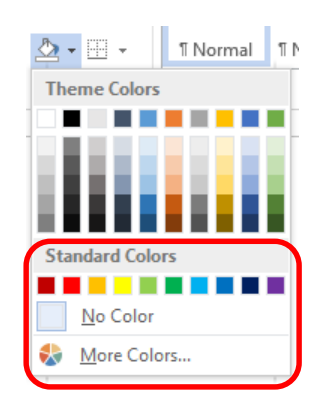

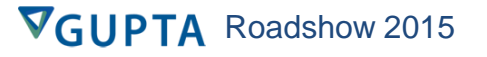

• **Oder weitere Drop Down Gallerys**

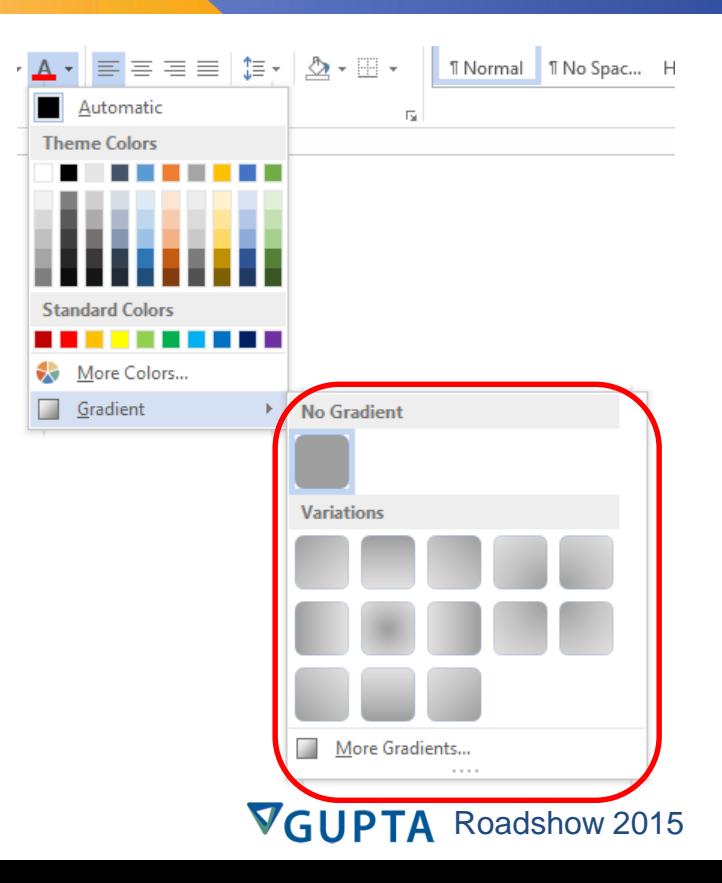

- **Schachteln von Gallerys**
	- **Gallerys können nur innerhalb von Ribbon Bar Gruppen definiert werden**
	- **Dropdown Gallerys können innerhalb von Groups, Trays, und anderen Gallerys definiert werden**

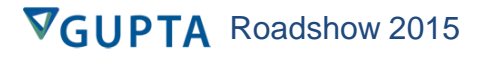

## Dynamic Ribbon Creation

- **Laufzeit API zum dynamischen erzeugen von Ribbon Bar Objekten:** 
	- **SalRibbonAddItem( )**
		- **Erzeugt ein neues Ribbon Bar Item**
	- **SalRibbonDeleteItem( )**
		- **Löscht ein Ribbon Bar Item**

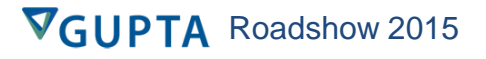

# SalRibbonAddItem( )

- **Argumente:**
	- **hWndOwner**
	- **String itemName**
	- **String parentItemName**
	- **String itemInsertBefore – empty "" = am Ende einfügen**

- **Number RibbonItemType**
- **Bool bDisplayLarge**
- **String caption**
- **Template itemResource**

## SalRibbonAddItem()

• **Neue Konstanten für Ribbon Bar Item Typen: RIBBON\_ITEM\_TYPE\_TAB = 1 RIBBON\_ITEM\_TYPE\_GROUP = 2 RIBBON\_ITEM\_TYPE\_BUTTON = 3 RIBBON\_ITEM\_TYPE\_CHECKBOX = 4 RIBBON\_ITEM\_TYPE\_COMBO = 5 RIBBON\_ITEM\_TYPE\_DATAFIELD = 6 RIBBON\_ITEM\_TYPE\_DROPDOWN = 7 RIBBON\_ITEM\_TYPE\_RADIO = 8 RIBBON\_ITEM\_TYPE\_SEPARATOR = 9 RIBBON\_ITEM\_TYPE\_TRAY = 10**

## SalRibbonDeleteItem()

- **Parameter:**
	- **hWndOwner**
	- **String itemName – Name des zu löschenden Items**

• **Hinweis: Löscht das Item mit all seinen Abhängigkeiten**

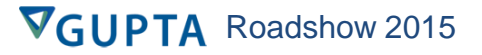

## Dynamische Ribbon Erzeugung

- **Wie wird auf ein dynamisch generiertes Item zur Laufzeit reagiert?**
	- **Neu: SAM\_RibbonItemClick Message wird ausgelöst, wenn ein dynamisch generiertes Items ausgewählt wird**
	- **Nut für Items die mit SalRibbonAddItem( ) erzeugt wurden**
	- **lParam – Liefert den Item Namen**
		- **Nutze SalNumberToHString( ) zum entschlüsseln des Item Namens:**

```
Set str = SalNumberToHString( lParam )
```
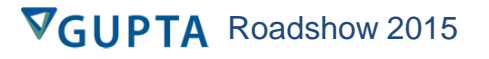

# Ändern von existierenden Ribbons Menüs

- **Ändern von Ribbon Item Größen zur Laufzeit:**
	- **SalRibbonSetItemSize( )**
		- **hWndOwner**
		- **String itemName**
		- **Bool bDisplayLarge**

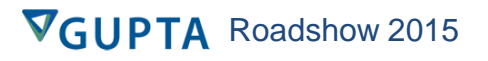

# Ändern von existierenden Ribbons Menüs

- **Hide/show Ribbon Items zur Laufzeit:**
	- **SalRibbonSetItemVisible( )**
		- **hWndOwner**
		- **String itemName**
		- **Bool bVisible**
	- **Nur für Ribbon Tab, Ribbon Group Und Drop-Down Items**

# Ändern von existierenden Ribbons Menüs

- **Ändern und Zuweisen von Images zur Laufzeit:**
	- **SalRibbonSetItemImage( )**
		- **hWndOwner**
		- **String itemName**
		- **Template image resource**

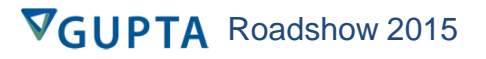

# SalRibbonPopulate( )

### • **Füllt ein Ribbon Combo**

- **hWndOwner**
- **String itemName – ribbon combo name**
- **sqlHandle**
- **String – select statement**

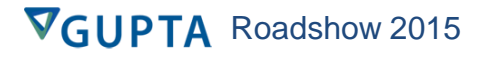

# Reagieren auf Ribbon Änderungen

- **Ribbon Bar anzeigen:** 
	- **Neue SAM\_RibbonShow Message, wenn die Ribbon Bar minimiert, maximiert wird:**

**wParam – neuer Status**

- **0 = minimized**
- **1 = maximized**

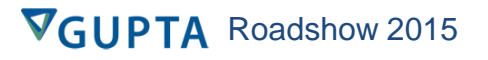

## Grid Erweiterungen

- **Erweiterte Summen Zeile:** 
	- **Sub Totals in Gruppen**
		- **Wenn Summary Bar und das Gruppieren eingeschaltet ist, dann werden die Summen in den entsprechenden Gruppen berechnet und angezeigt**
- **Neue SAL Funktion, um die entsprechenden Summen der Summenzeile auszulesen**
- **API zum Ausrichten der Label und Werte innerhalb der Summenzeile**

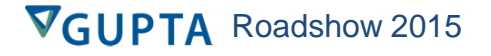

## Grid Erweiterungen

- **Neue Eigenschaft einer Zelle: Read only (Yes/No)**
	- **SAL Funktion, um eine Zelle auf Read only (Yes/No) zu setzen**
- **Anzeigen der PopupEdit Zelle, auch wenn Editable= No gesetzt ist**
	- **Z. Z. wird das PopupEdit Fenster nicht geöffnet**
- **Möglichkeit zum Zuweisen von Resourcen mit SalGridSetCellPicture() und SalTreeSetItemImage()**
	- **Akzeptiert Dateinamen oder Resourcen Name als Parameter**

## Native Menüs

### • **Neue native Sal\* Funktionen der VT Menü Funktionen und Implementation der fehlenden API**

- VisMenuCheck
- VisMenuDelete
- VisMenuDisable
- VisMenuEnable
- VisMenuGetCount
- VisMenuGetHandle
- VisMenuGetPopupHandle
- VisMenuGetSystemHandle
- VisMenuGetText
- VisMenuInsert
- VisMenuInsertFont
- VisMenuInsertPicture
- VisMenuIsChecked
- VisMenuIsEnabled
- VisMenuUncheck
- VisMenuSetFont
- VisMenuSetPicture
- VisMenuSetText

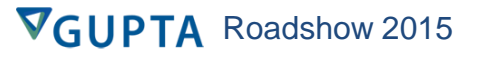

## Native Menüs

- **Neue Message, wenn ein Menü dynamisch erzeugt/verändert wird**
	- **SAM\_MenuChanged**

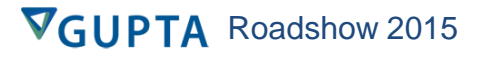

### DateTimePicker

- **Möglichkeit zur Anzeige eines beliebigen Datums in Bold**
- **Mehrfachauswahl von Datumswerten (Array)**
- **Funktion zum Markieren von Datumswerten (z. B. Feiertage)**
- **Neue SAL Funktion "Zeige Kalenderwochen"**
	- - ◆ Message Actions
			- ◆ On SAM Click
				- ◆ If cbWeekNumbers
					- ◇ Call SalCalShowWeeks(dPicker, TRUE)
					- ◇ Call SalCalShowWeeks( dtPicker, TRUE )
				- $\cdot$  Else
					- ◇ Call SalCalShowWeeks(dPicker, FALSE)
					- ◇ Call SalCalShowWeeks(dtPicker, FALSE)

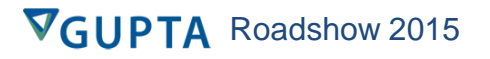

### **DataField**

- **Neu "Hint Text"**
- **Ein Textfeld kann zusätzlich zum Tooltip einen Hinweistext anzeigen:**

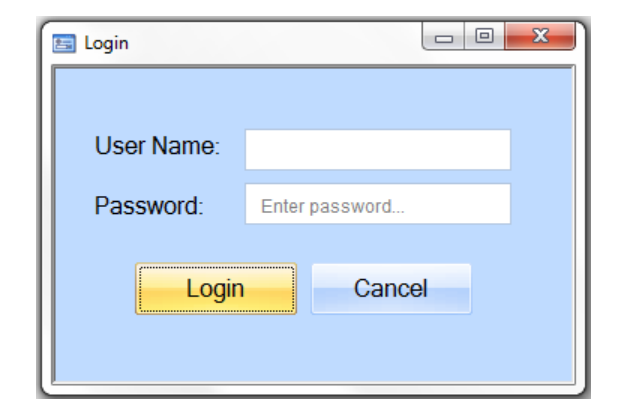

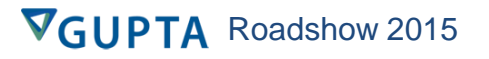

### Toolbar

- **Neuer Dialog Toolbar Display Style: "Borderless"**
	- **Zur Zeit implementiert: Standard, Etched, und Shaded**
	- **Neuer Toolbar Style hat keine border/edge Linien**
	- **Kompatibel zu TD V4.2 und früher**

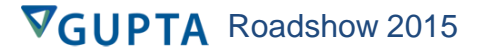

## Rich Text Control

- **Word wrapping für Rich Text im Attribute Inspector**
- **Neue SAL Funktionen zum unsichtbar schalten der RTF Control Toolbar Buttons**
	- **SalRTFShowToolBarButton()**

**TA** Roadshow 2015

### Neues Theme

### • **Modernes "metro-like" Theme für TD**

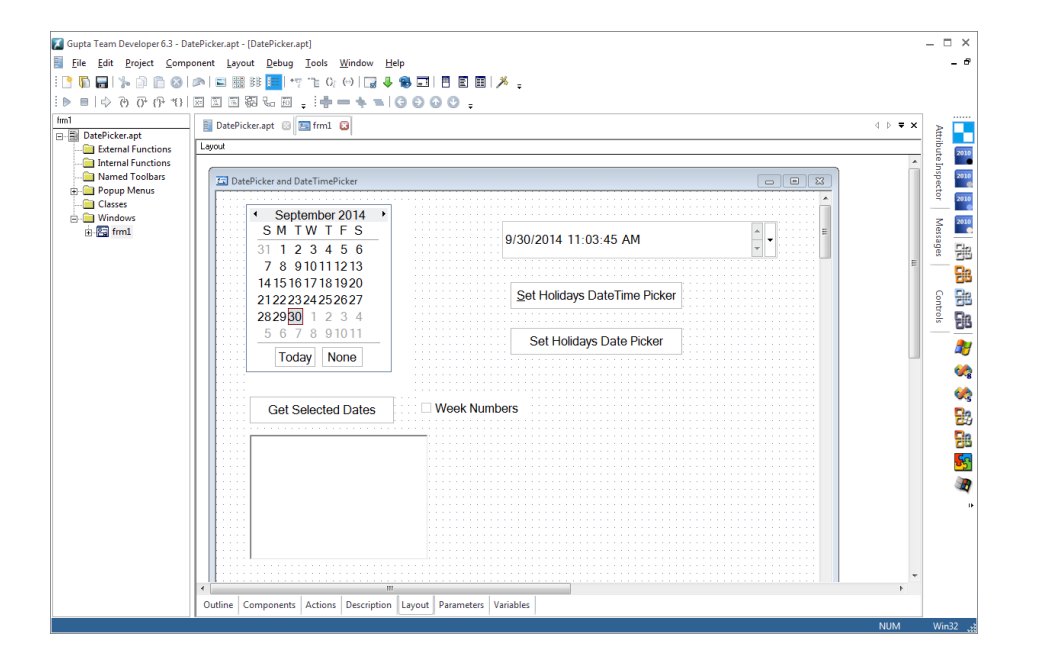

### **Warum DBPipe für Win32 ?**

• **Kundenwunsch!**

- **Abhängigkeiten im Deployment reduzieren**
	- **DBPipe ist unabhängig von Client Routern der unterschiedlichen Datenbanken**

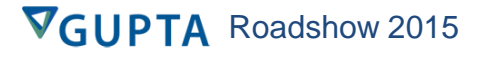

### WIN32 DB Connectivity Architektur

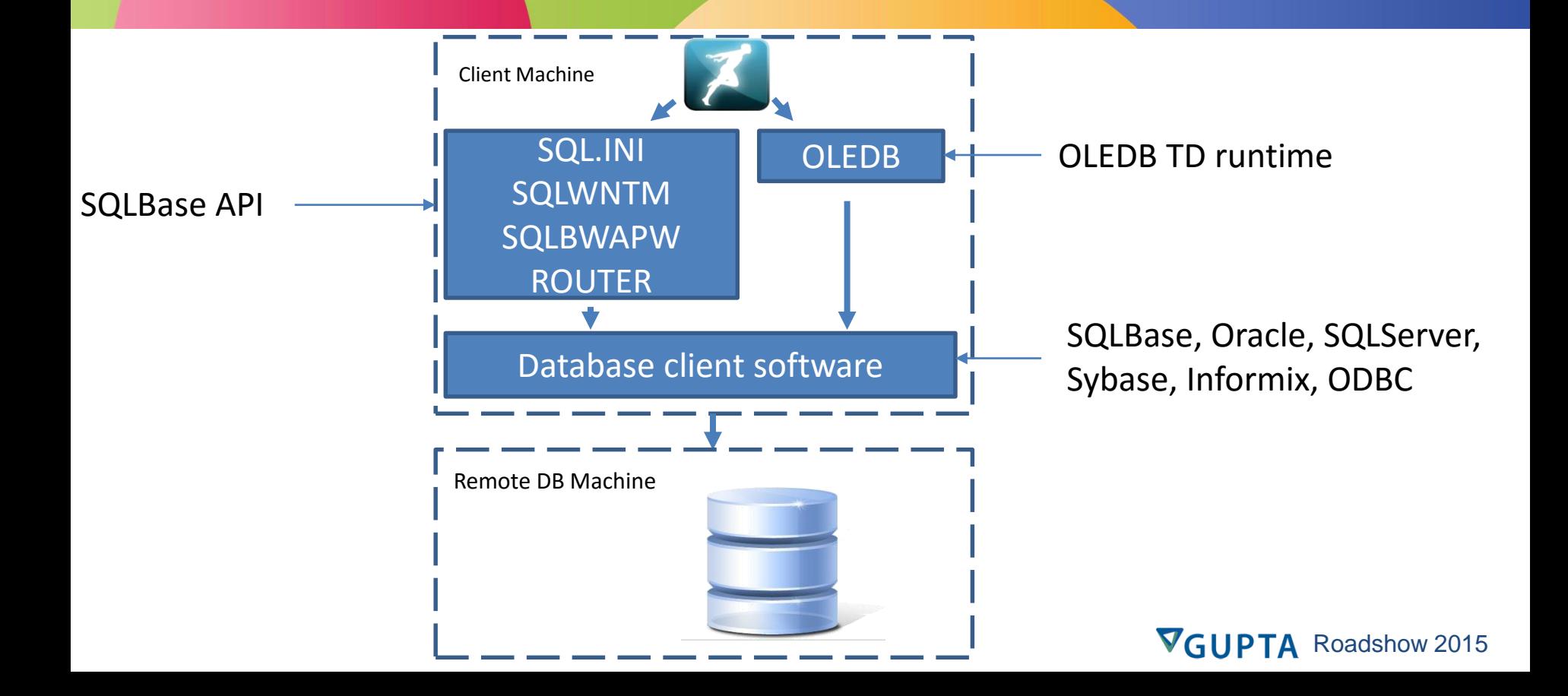

### DBPipe Architektur

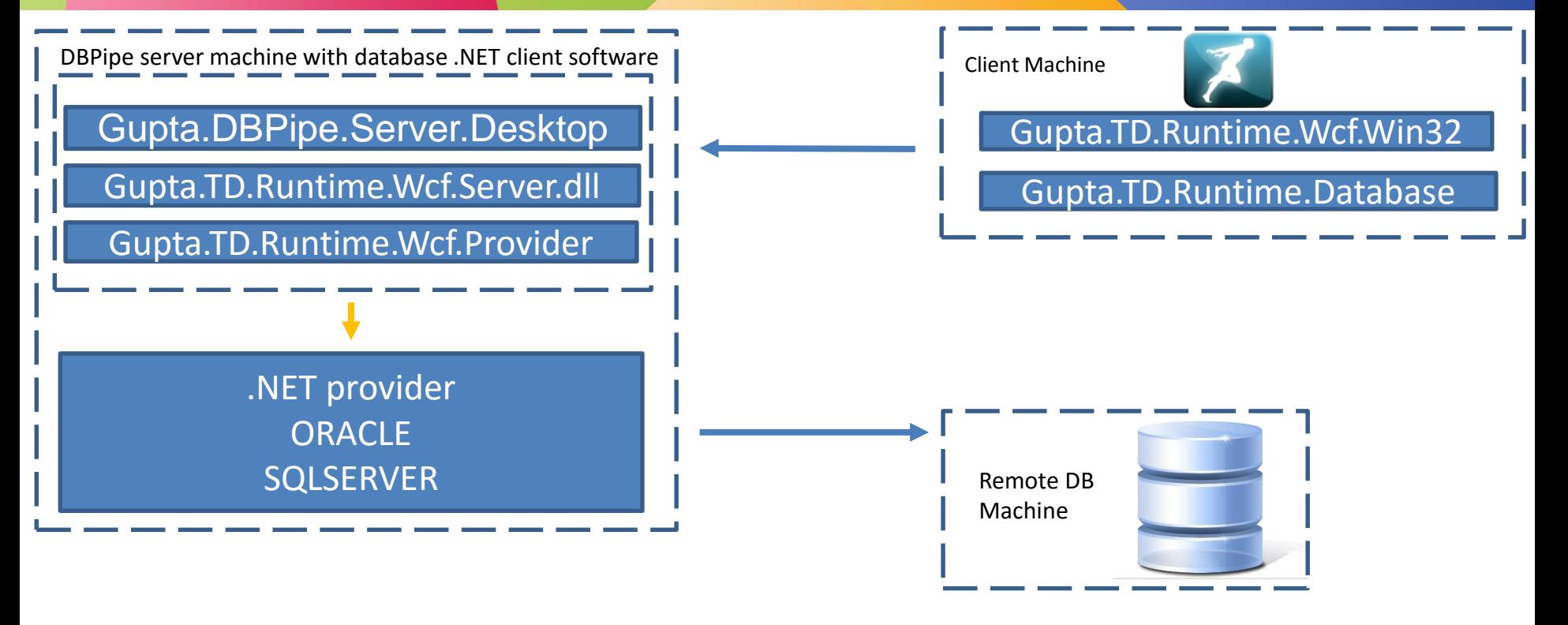

### DBPipe WIN32 API

#### • **bOk = SqlConnectDbPipe (hSql, sConnectionString, nProviderType)**

- hSql : Receive Sql Handle. A handle that identifies a database connection
- sConnectionString String. A .NET connection string that contains all the information needed to connect to the database, including the username and password.
- nProviderType Number. DBP\_PROVIDER constant that identifies the database provider you want to use.This should be one of the following values.
	- 0 for ORACLE
	- 1 for SQLSERVER
- + On SAM\_AppStartup
	- When SalError
	- © Call SglConnectDbPipe( hSgl, "Data Source=ORCLWIN1252;User ID=support:Password=support", 0)

TA Roadshow 2015

**VGUP** 

- $\circ$  Set nTestType = 1
- $\bullet$  If InAraCount = 21
- $\cdot$  If [nTestType = 1]
- $\bullet$  Else If (nTestType = 2)
- $\bullet$  Else If (nTestType = 3)
- · Call SqlPrepareAndExecute(hSql, "COMMIT")
- ◇ Call SglDisconnect[hSgl]

### DBPipe Win32 API

#### • **bOk = SqlDbPipeGetErrorInfo(hSql, nError)**

- Gets the detailed DbPipe error message. This function is only valid inside a When SqlError or On SAM\_SqlError error handler, and the error is 19006 (R00 DBP).
- hSql: Sql Handle. The SQL Handle of the of the cursor that triggered the error.
- nError : Number. Received error number
- sErrorText : String. Received error message
	- ◆ Application Actions
		- ◆ On SAM\_SqlError
			- ◇ Call SqlExtractArgs(wParam, IParam, hSqlError, nError, nPos)
			- $\div$  If nError = 19006
				- ◇ Call SqlDbPipeGetErrorInfo( hSqlError, nError, sError)
				- ◇ Call SalMessageBox("SglError:" || SalNumberToStrX(nError, 0) || ": " || sError, "", 0)
				- ◇ Return FALSE

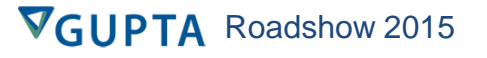

# Report Designer TD & TDM

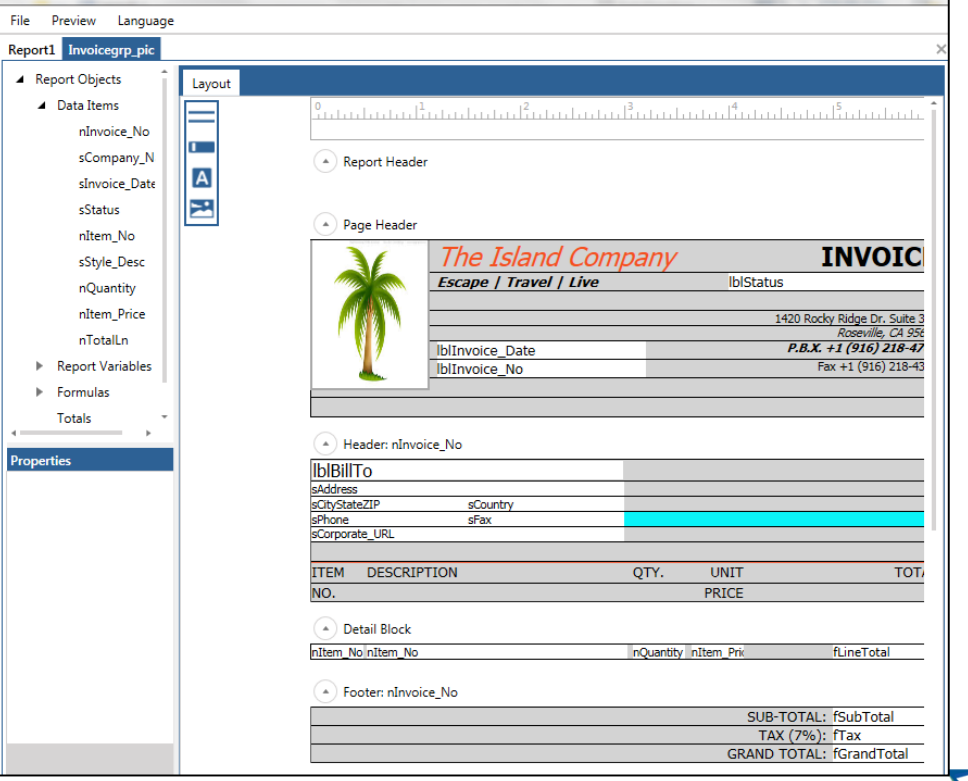

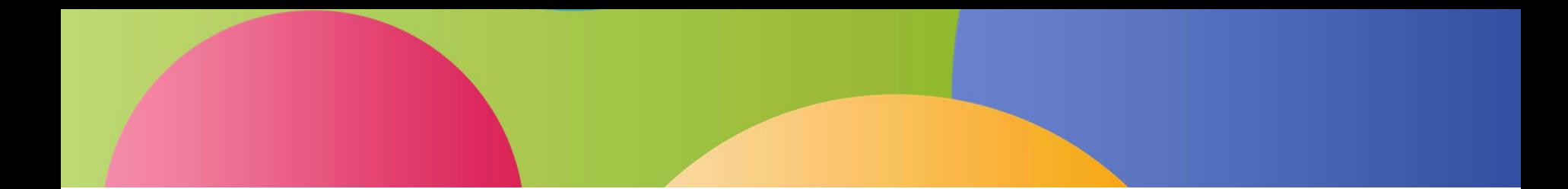

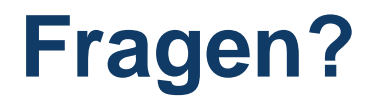

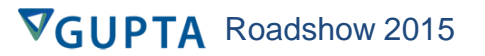